# . . . . . . . . . . . . .

## Migration and Configuration Overview

*California Community Colleges* Amanda Robertson Senior Implementation Consultant

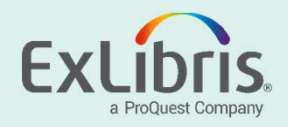

- Process, including NZ build
- •Environments
- •Scope & Sources
- •Logistics

#### •Form Previews

• ILS

•

© 2018 Ex Libris | Confidential & Proprietary

genda

- •Link Resolver
- P2E File

#### •Additional Meetings Post Test‐Load Release

- Using Alma for Data Review
- Common Post Go-Live Clean-up

#### Configuration Overview

- Tips for working with the configuration form
- •Fulfillment configuration demonstration

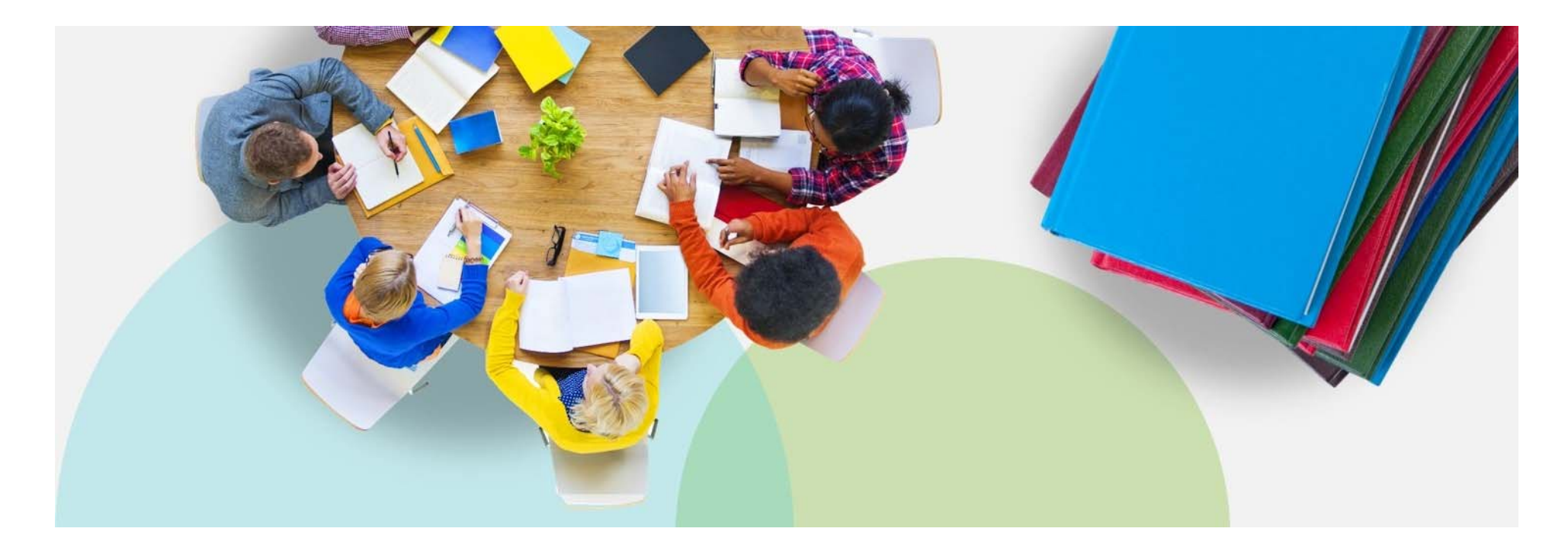

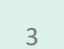

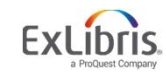

- Migration Process
	- The process of transforming source data to Alma format
- Test load:
	- Timeframe: March‐April 2019
	- •All data from all sources is loaded into your Alma environment
	- •Initial configuration loaded and adjusted throughout implementation
	- • Purpose:
		- #1 Test how the data technically migrates and adjust if necessary
		- #2 Test your workflows in Alma with your data
- Cutover load:
	- •Timeframe: November‐December 2019
	- •All data from all sources is loaded again at cutover
	- •Configuration retained

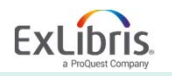

#### Building the **Network Zone**

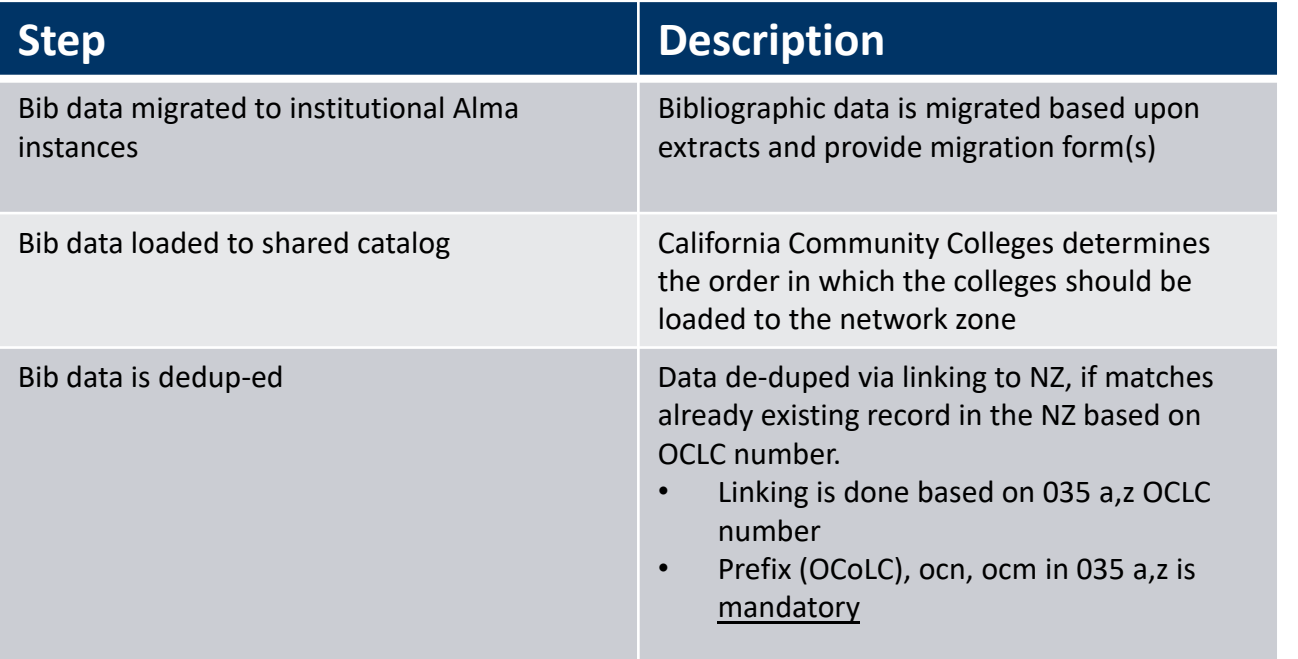

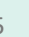

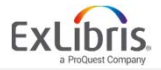

#### **Environments**

Sandbox GENERIC DATA Production Environments: *YOUR DATA*(both test load and cutover)

Implementation (For Ex Libris)

**Hosted in our North American Data Center**

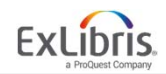

- **ILS**
	- •**Bibliographic records**
	- $\bullet$ **Item Records**
	- $\bullet$ **Patron Records**
	- **Fulfillment:** *Active* loans, requests currently on the hold shelf, fines and fees
	- **P2E:** a process to convert electronic resources from physical to the Alma electronic resource format
		- Only for electronic resource records contained in your ILS

#### • **Link Resolver**

• Activates electronic resources in the Alma Community Zone

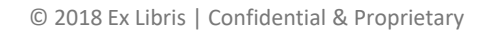

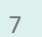

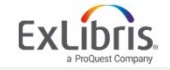

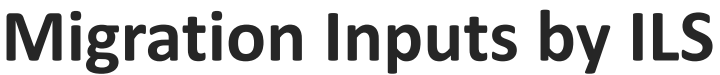

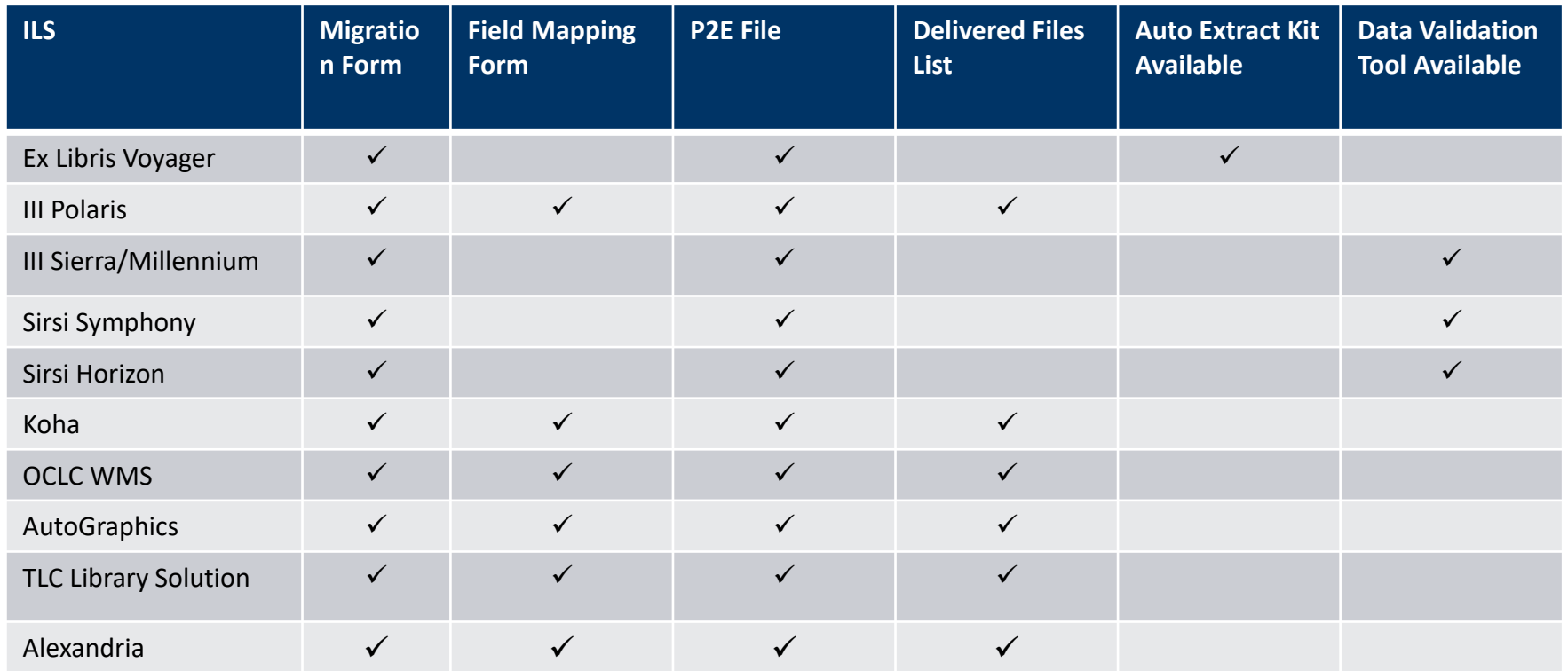

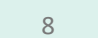

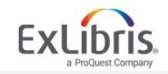

## **Link Resolver Migration Inputs**

#### • **SFX**

• Extracted and loaded by the migration team

#### • **ProQuest 360Link**

- 360Link files from Customer Center
- Fill out Local Parameters Form

#### • **Other (Ebsco LinkSource, OCLC, etc.)**

- Fill out Local Link Resolver Activation Form
- Fill out Local Parameters Form

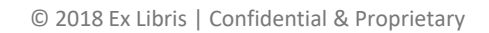

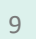

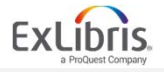

#### Logistics

- Salesforce Case for CALCOMM for Test load
- 1 case per institution
- All files and communication about specific adjustments/scenarios via institution-specific case
- General questions Canvas

#### Filenames

- Suggested format
	- INST\_FORM\_DATE\_V
	- Ex. VCCC\_P2E\_03032019\_v2
- Refer to filename in comments to avoid confusion
- Avoid using copy/paste in the forms it can cause forms to lock up.

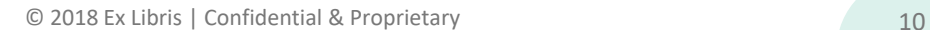

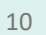

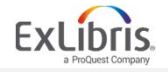

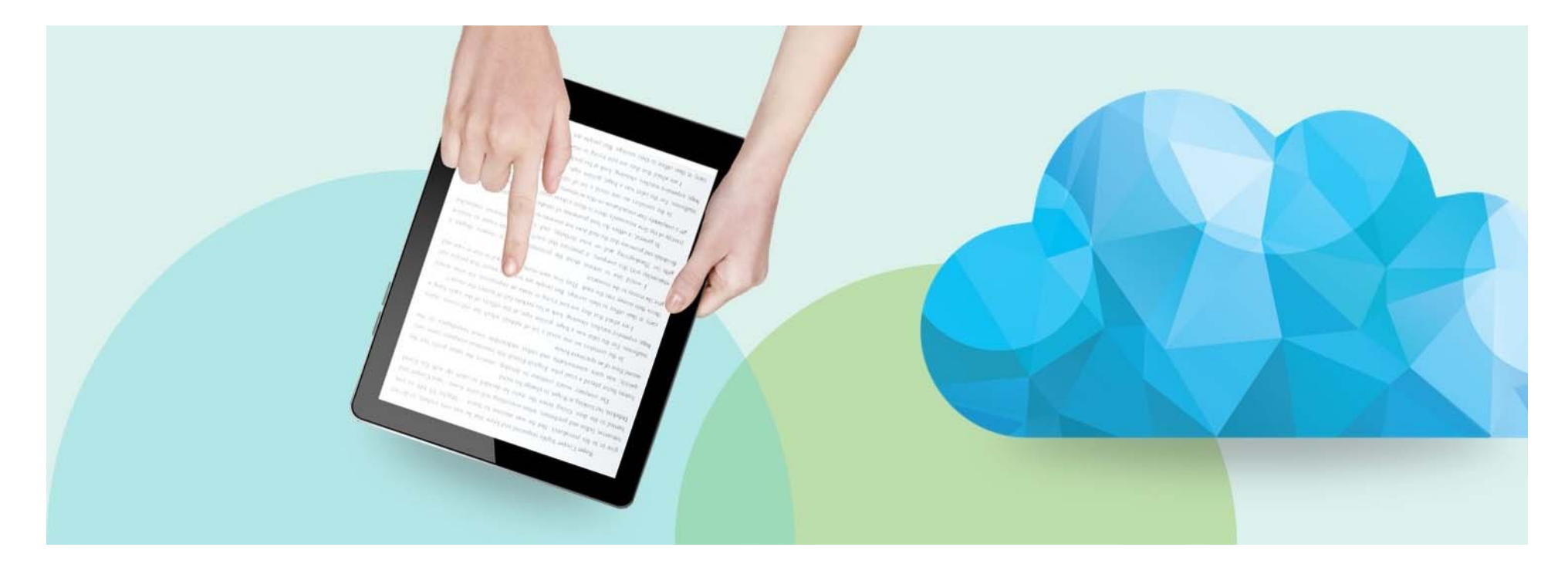

#### **Migration Overview: Form Previews**

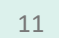

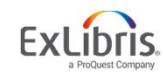

#### **Migration Form**

- Migration Forms are used to determine how to map your current data into Alma
- Migration Forms differ by ILS!
	- Each ILS has it's own unique data structure that we need to account for!
- However, there are a lot of commonalities:
	- Libraries: *your physical libraries including address information*
	- Locations: *how your physical items are shelved within the library*
	- Item Types
	- User Groups
	- General information: *MARC organization code, the current fiscal year, currency, and a few other details!*
- Preview of Generic and Voyager Migration Forms

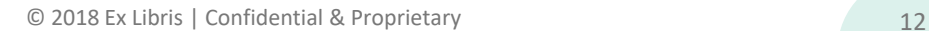

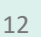

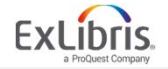

## **Field Mapping Form**

- The Field Mapping Form is required for most ILSes, with the following exceptions:
	- Voyager
	- Millennium and Sierra
	- Symphony
	- Horizon
- Use this form to tell us what the field names are in your data extracts

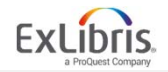

#### **Field Mapping Form**

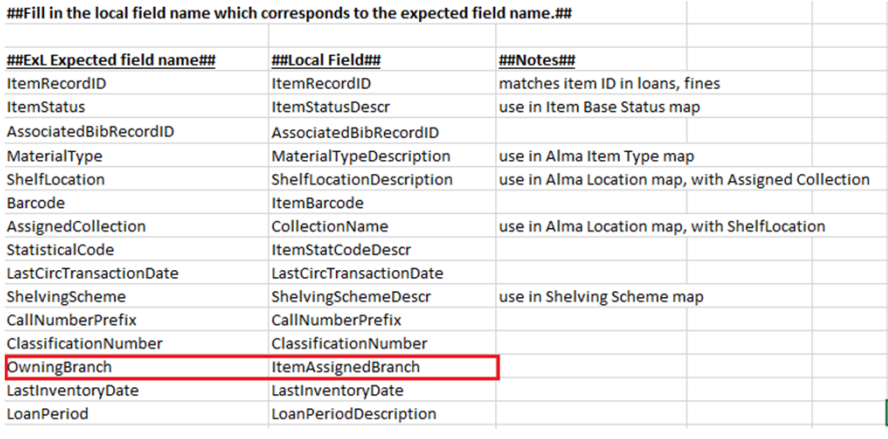

[temRecordID,ItemStatusDescr,AssociatedBibRecordID,<mark>ItemAssignedBranch</mark>,MaterialTypeDescription,ShelfLocationDescription,

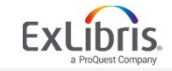

#### **Link Resolver**

- Purpose of the form:
	- List the eResources you subscribe to so that Migration activates them in Alma Community Zone
- Form Preview!
	- SFX: *no form or files are required*
	- 360: *Tracked Resources and Database Details reports from Client Center*
	- No LR or Other LR: *Local Link Resolver form*

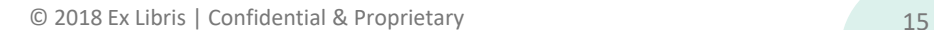

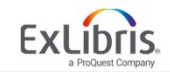

## **P2E File**

- Purpose of the file:
	- Convert ILS records that represent electronic records into true electronic records in Alma
- File Overview
	- List bib record numbers in a csv file
	- Note electronic location in Migration Form
- File Example
- Worried about duplication?
	- All migration forms allow you to skip records with a certain 035 prefix
	- You'll want to skip all ILS records since you'll be using the Alma community zone!

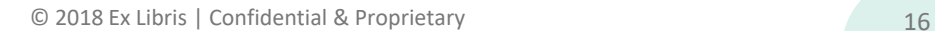

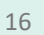

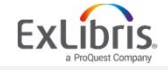

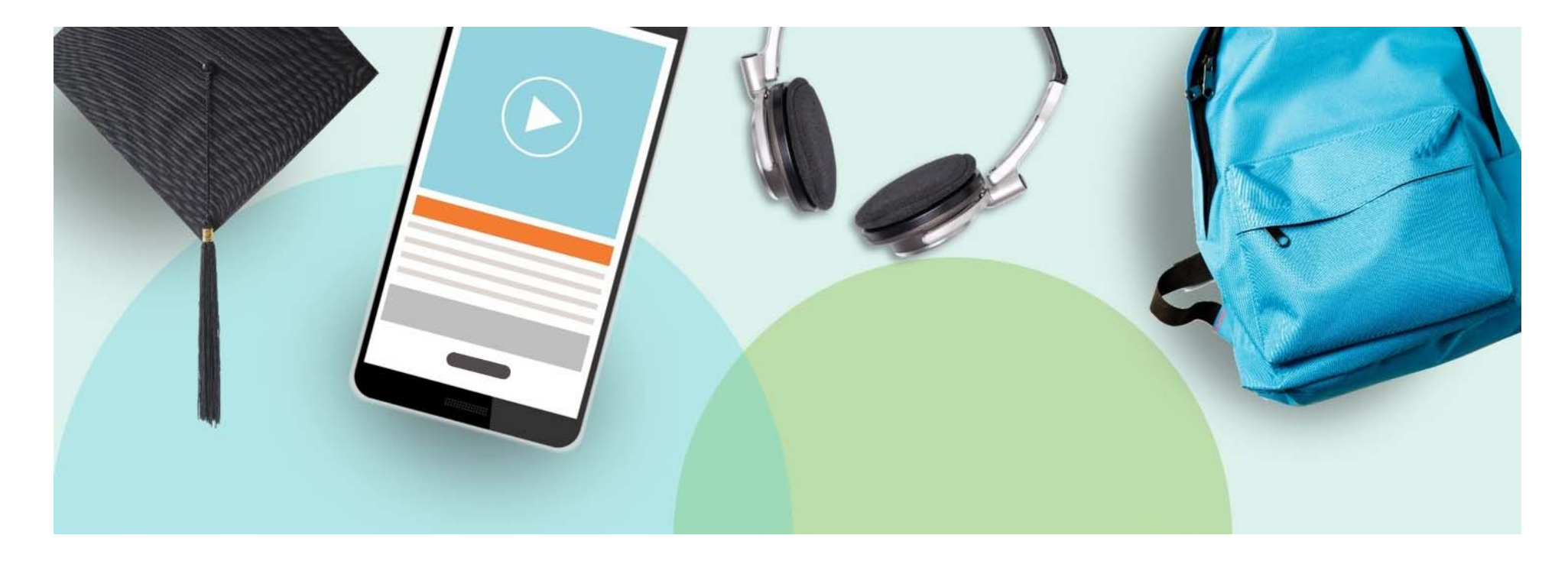

#### **Post Test Load Meetings**

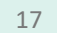

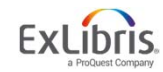

#### **Using Alma For Data Review**

#### **Timing:** *April 2019*

**Purpose:** *in depth review of searching techniques to find/analyze data in Alma*

#### **Examples:**

- Are items in the correct process type?
- Are there any standalone bibs?
- Were records missing on the P2E file?
- • Do you have only your patrons (or do you have patrons that don't belong to you)?

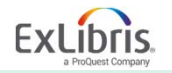

#### **Common Post Go Live Cleanup Processes**

**Timing:** *Fall/Winter 2019*

**Purpose:** *Review common clean‐up tasks* 

#### **Examples:**

- Technical Migration Process Type
- $\bullet$ Duplicate eResources
- Adding P2E portfolios to a local collection
- Updating item material types

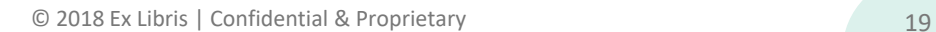

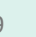

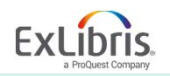

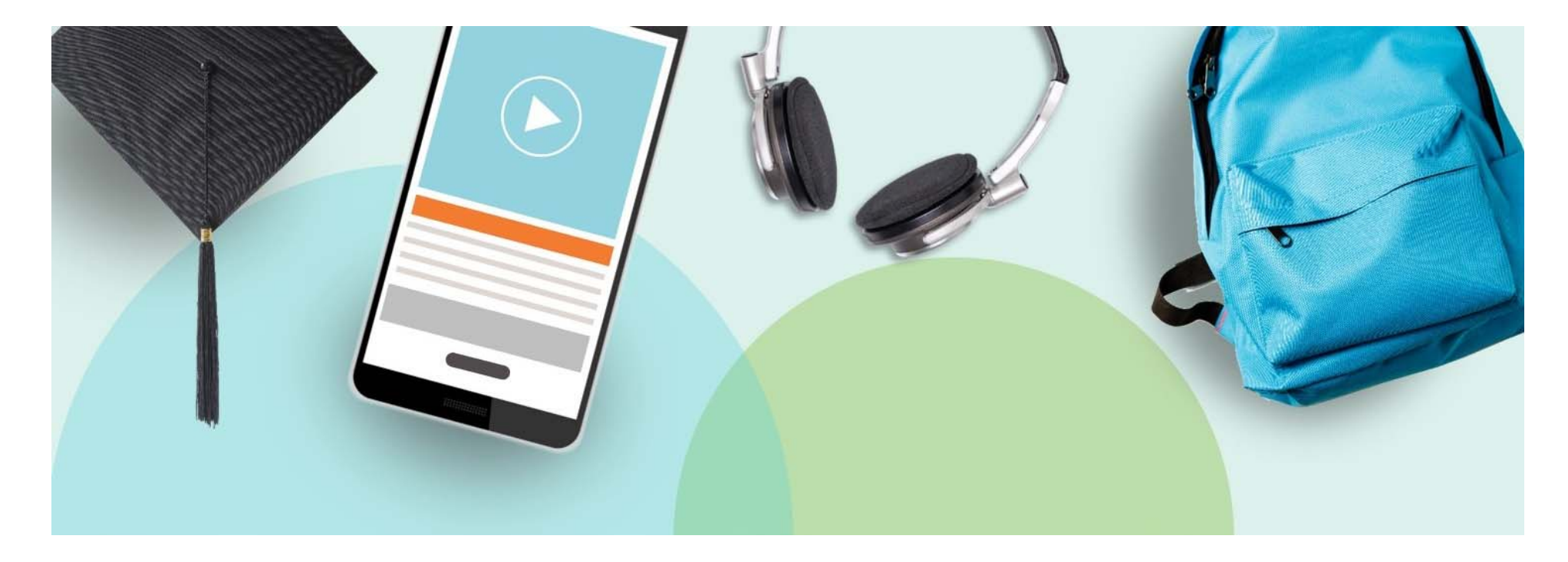

#### **Configuration Overview**

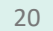

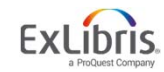

### **Configuration Form**

Purpose of the form:

- Evaluate current policies and consider streamlining
	- The majority of the form is designed around setting up initial *fulfillment and circulation* policies
- Starting point for configuration
- Adjusted as needed throughout the implementation!

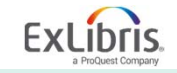

#### **Configuration Form**

Pre‐populated from the migration form: *libraries, locations, user groups and item policies will be there!*

#### Recommended order of completion

- 1.Fulfillment: location types & patron types
- 2.Libraries: libraries & open hours
- 3.Printers
- 4.Circ Desks
- 5.Locations
- 6.Users
- 7.Policies, TOU & Rules
- 8.Booking (optional)
- 9.Acquisitions
- 10.Resource Management
- 11.General

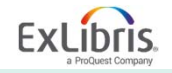

#### **Fulfillment Configuration Demonstration**

Demo in Alma!

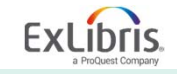

### **Configuration Form: Location Types/Fulfillment Units**

- Alma uses a Location‐based approach
- Location Types = Fulfillment Units in Alma
	- Group together locations that *largely* circulate in the same way
		- These locations can be in separate libraries!
	- Location Type populates dropdowns in the *Locations* and *Policies, TOU & Rules* tabs
	- You'll map locations to the location types on the *Locations tab*
	- Max of 5 Location Types on the configuration form
		- More can be added in Alma as needed!

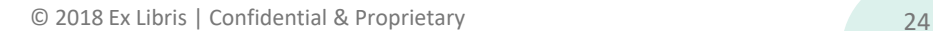

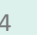

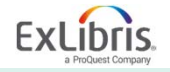

#### **Configuration Form: Users**

- Patron Types
	- • Patron Types only exist as a grouping mechanism on this form – you will use User Groups in Alma
	- Group together User Groups for whom materials circulate similarly
- Max of 4 on the configuration form
	- More granularity can be added in Alma
- Populates the Patron Type field in the *Users* Tab and the *Policies, TOU and Rules* Tab

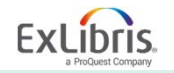

## **Configuration Form: Item Exception Types**

Exception Types

- Use to create exceptions to the default fulfillment rules set up for Location Type/Patron Type combo
- Max of 5 on the configuration form
- Populates drop‐downs in Item Policies Tab and Policies TOU & Rules Tab
- Item Policies Tab maps exception types to item policy codes

#### Exception TYPES are applied to ALL Fulfillment Units

- $\bullet$ More granular exceptions can be set up in Alma later!
- $\bullet$  In Alma, you will be able to create exceptions based on: *User Group, Material Type, Item Policy, Location, Process Type, and Job Category*

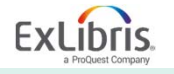

#### **Configuration Form: General**

- Auto Renew Rules
- Overdue & Lost Loan Rules
- Requests
	- What triggers a recall?
	- What actions should be blocked?
	- Which types of requests should show up on the Pick from Shelf List?
- Standard Library Hours (as well as closures and extended hours)

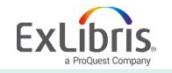

## **Configuration Form: Printing**

- Alma uses email printing. New printers are email-enabled.
- If you don't have email‐enabled printers, you will use…
	- A dedicated email address for printing.
	- $\bullet$ External software (Outlook or Thunderbird)
	- Note: If using Outlook, in order to automatically print, Outlook should be installed on the server.

Want to get a head start on external software for printing?

- •https://developers.exlibrisgroup.com/blog/Printing‐in‐Alma
- •https://developers.exlibrisgroup.com/blog/outlook‐as‐a‐print‐proxy
- •https://developers.exlibrisgroup.com/blog/Alma‐Printing‐via‐Outlook

Note: PaperCut will not work – it does not print emails (only images & attachments)

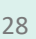

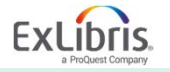

## **Configuration Form**

In Summary, we'll use the configuration form to:

- Set up your Circ desks
- Define your *BASELINE* circulation policies
- General Acq Settings
	- Currency
	- Which libraries purchase for other libraries
- General RM Settings
	- $\bullet$ Local Indexes
	- Barcode Generation
- General Settings
	- Time Zone
	- $\bullet$ Date Format

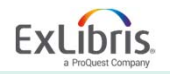

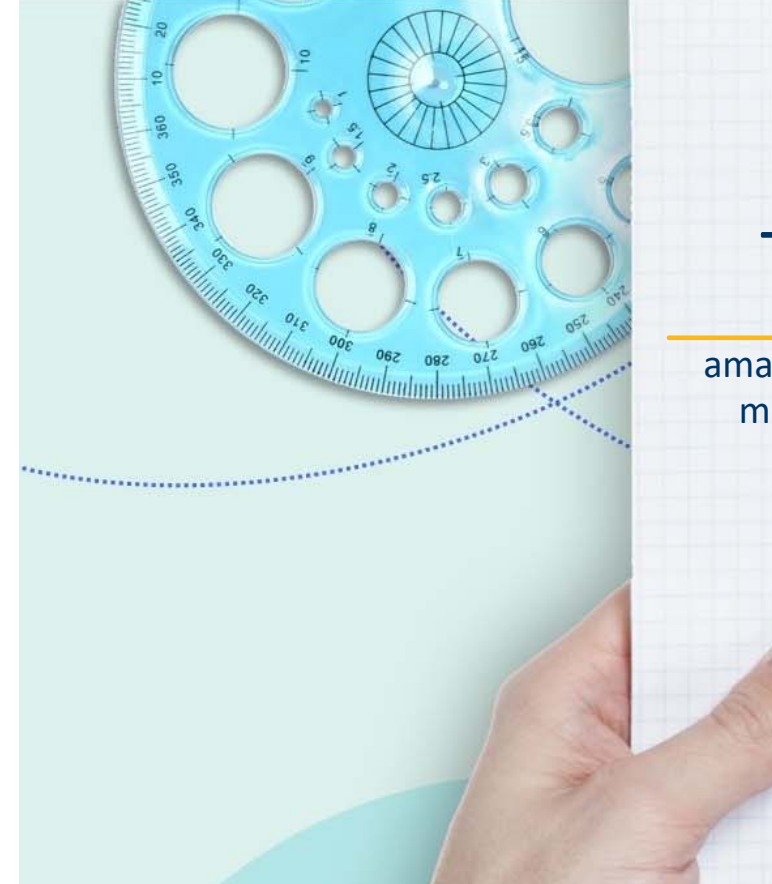

# Thank you!

amanda.robertson@exlibrisgroup.com marci.deignan@exlibrisgroup.com

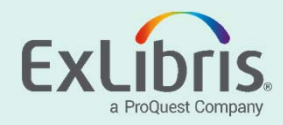